- przywrócone działanie opcji podglądu Google Maps po zmianach wprowadzonych przez Google 16 maja 2017

 - zmienione wyświetlanie etykiet dla obiektów liniowych - teraz etykieta układa się pod kątem wzdłuż linii obiektu

 - w legendzie dodana opcja tworzenia grup warstw. Po dodaniu nowej grupy możemy do niej przeciągnąć myszką wybraną warstwę. Przy dodawaniu warstwy ikonką "+" jeśli podświetlona jest grupa w legendzie to nowo dodawane warstwy trafią bezpośrednio do tej grupy. W przeciwnym razie wczytywany plik trafi do grupy "Inne"

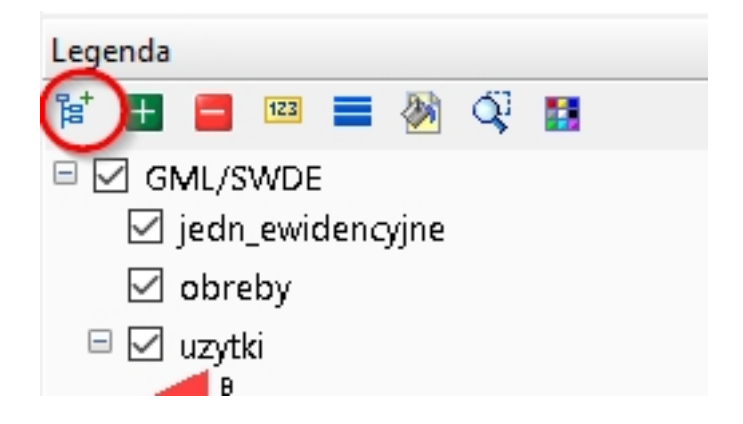

 - w raporcie "Protokół ustalenia przebiegu granic działek ewidencyjnych" dodana możliwość wygenerowania alfabetycznego zestawienia osób

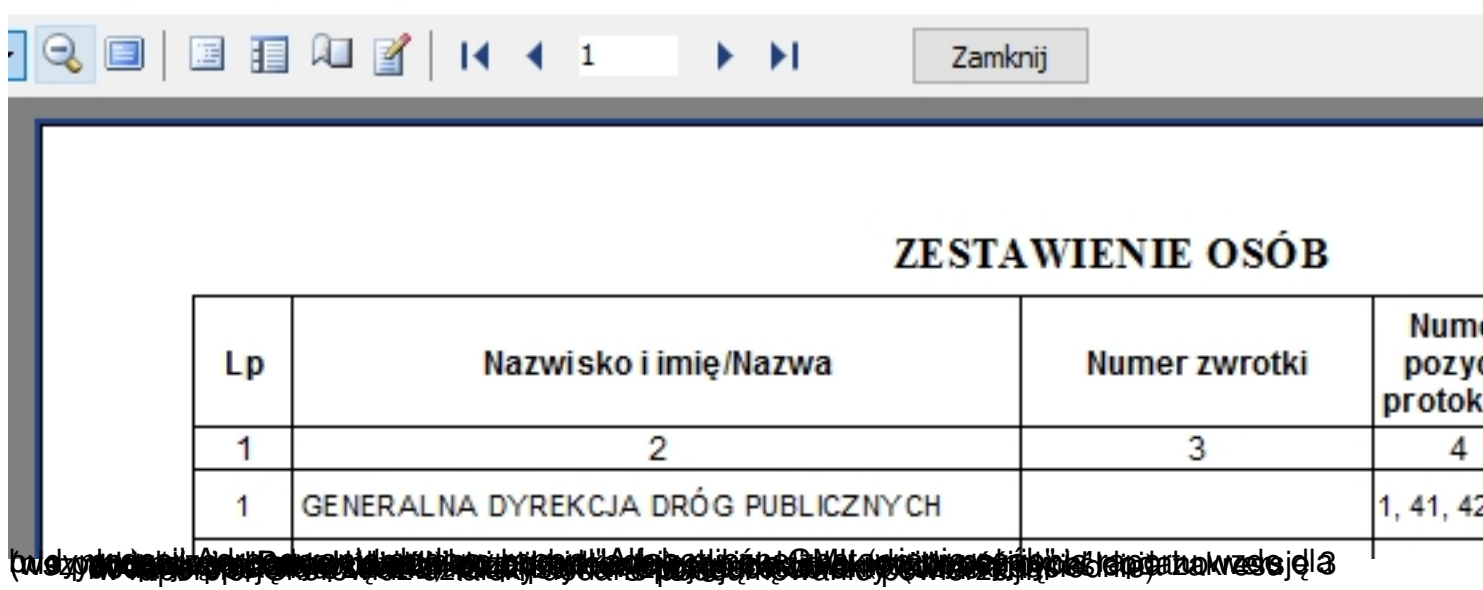